Alan

Here's a few suggestions.

Your system check is throwing up a few items of interest:

```
Checking Notifications...
↳Notifications is in rescue mode
    The access request must be aproved with read/write permission in Signal 
K administrator.
Checking GPIO... | pigpiod running | Seatalk1 disabled | 1W enabled |
pulses disabled | digital disabled
LGPIO is in rescue mode
    The access request must be aproved with read/write permission in Signal 
K administrator.
Checking I2C sensors... | I2C enabled | Access to Signal K server validated
↳I2C is in rescue mode
Checking Network... | correct access point password | NTP server not 
running
Checking serial connections alias...
↳There are serial connections with no alias assigned:
OpenCPN -> connection ID: 2 | device: /dev/ttyUSB0
Signal K -> connection ID: ttyUSB0 | device: /dev/ttyUSB0
Checking Dashboards... | Grafana running | Influxdb running | Telegraf 
running | SailGauge enabled
Checking OpenCPN... | running | | autostart disabled | FP fullscreen
autostart enabled
↳OpenCPN shortcut is broken, click "Install" in OpenCPN Installer app to 
rebuild it.
The default OpenCPN connection is missing and is not getting data from 
Signal K. Please create this connection in OpenCPN:
    Network
     Protocol: Signal K
     Address: localhost
     DataPort: 3000
     Automatic server discovery: not
Checking Signal K server... | running
Checking serial connections conflicts...
 ↳There are conflicts between the following serial connections:
    OpenCPN -> connection ID: 2 | device: /dev/ttyUSB0
     Signal K -> connection ID: ttyUSB0 | device: /dev/ttyUSB0
Checking network connections conflicts... | no conflicts
```
You are looking at the following screenshot and concluding that there is no I2C data:

It might be worth approving these access requests in signal K but may not be significant for your immediate issues.

Potentially an issue with your Actisense connection, can you show the Openplotter>Serial panel?

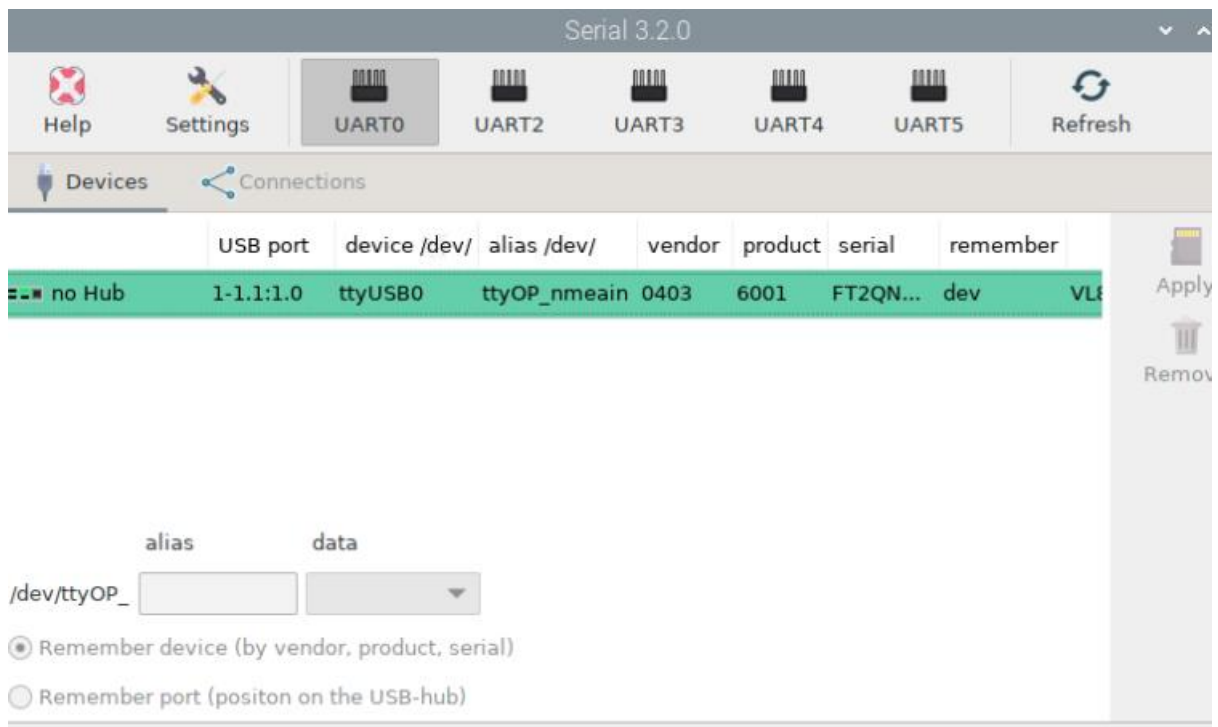

Worth doing this at some time but not relevant right away

After sorting out the OpenCPN install this should go away, check in OpenCPN Options>Connections

3

I assume your Actisense connections was not working at this time. Check this after getting that working again.

Moving on to your screenshots:

The server dashboard, note the ttyusb with data from the Actisense NTG-1. No data from the one starting with ws.....

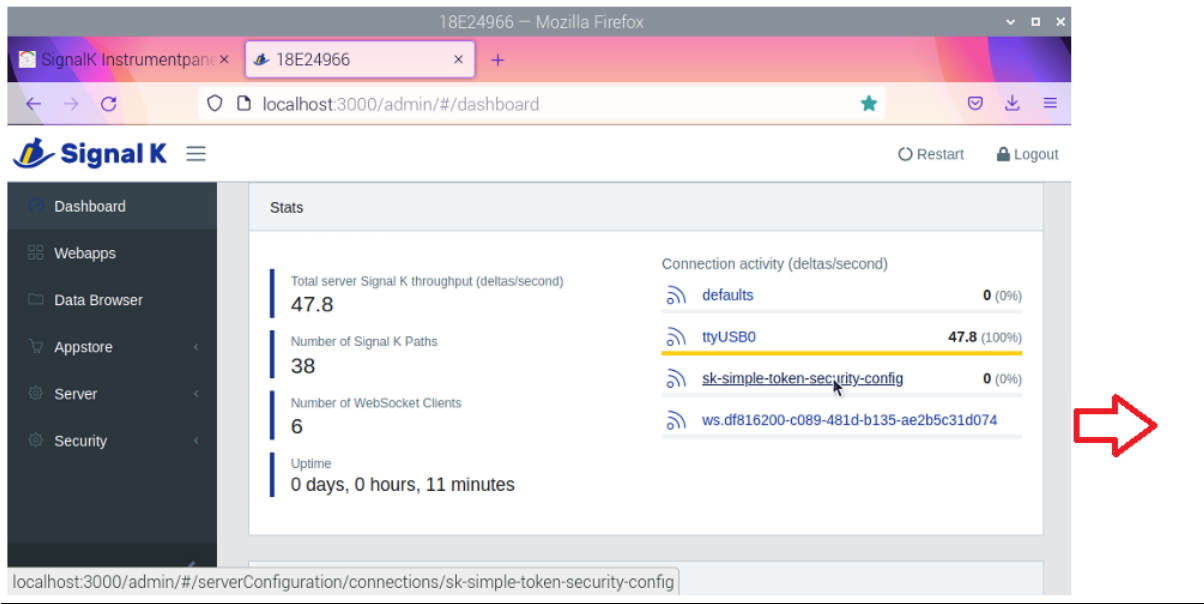

Now you may well be right but that screen is misleading, because the ws… label is so long the end of the line is missing. You should expand the right hand end of the panel until you see the numbers for that line.

I don't have an Actisense but I do have a USB cable that brings in all my nmea source from elsewhere so it's similar in function. It is identified as ttyUSB0 and I gave it the alias of nmeain.

The two (I2C and Serial) will work together, I cannot at the moment see a single reason why there should be conflicts.

My suggestions:

- 1. Come out of rescue mode as it may well be confusing the issue, press the rescue icon so it isn't highlighted.
- 2. Get your system in a position where the Actisense data is being processed correctly, we don't want to mess this up. Confirm all is operating as it should. Even if this means removing the I2C connection and adding it in again.
- 3. Have another look at the screen above making sure you can see to the end of the line. If there is data from the Actisense but definitely nothing against the I2C (double check in signal data browser and take a screenshop) then go into Opelplotter>Serial, remove the sensor and add it in again if you haven't already.
- 4. Recheck for data from I2C in Databrowser, at that point maybe we need to plan the next moves if it isn't working. Here is what I see

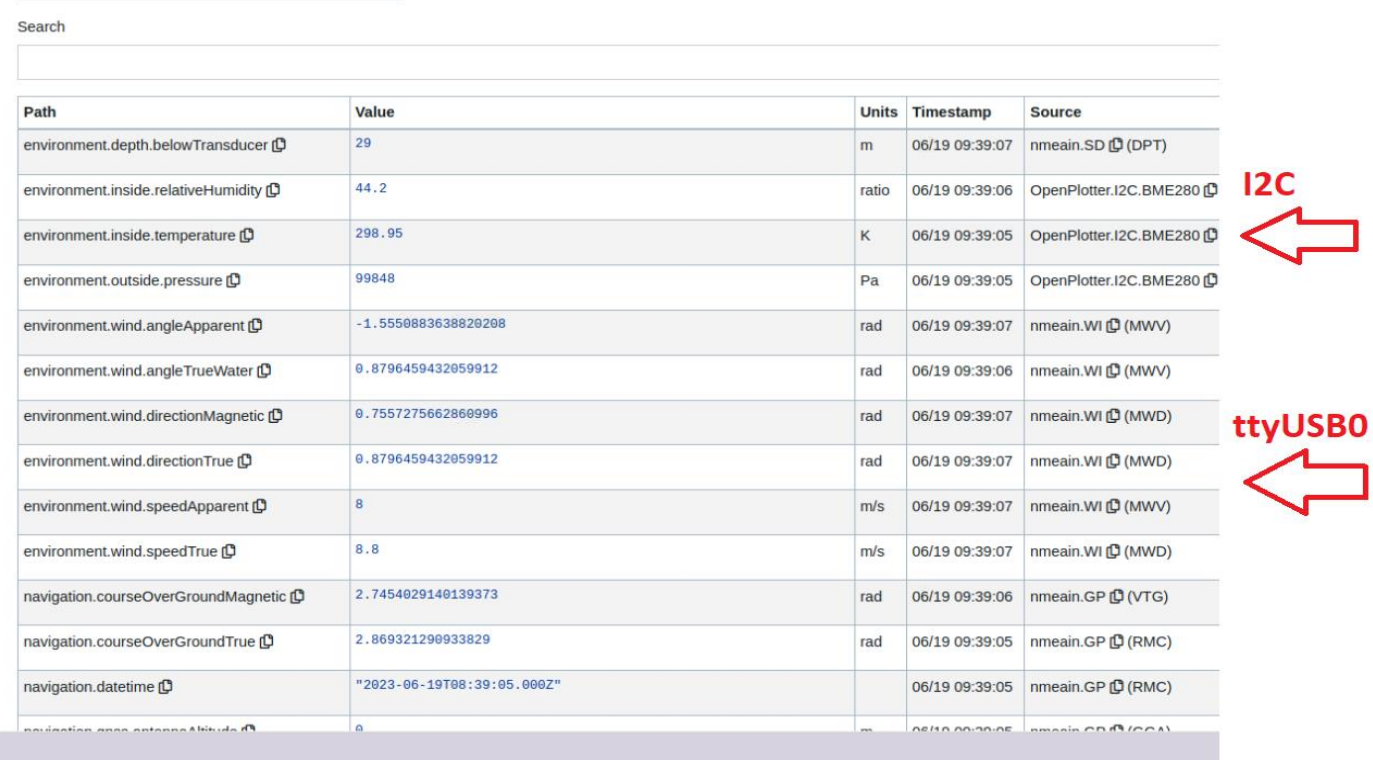

- 5. Run another system check
- 6. Do you see any error messages in the signal K log? Signal K>Server>Server Log.

Note Your signal K connections page is correct in showing only the Actisense line.